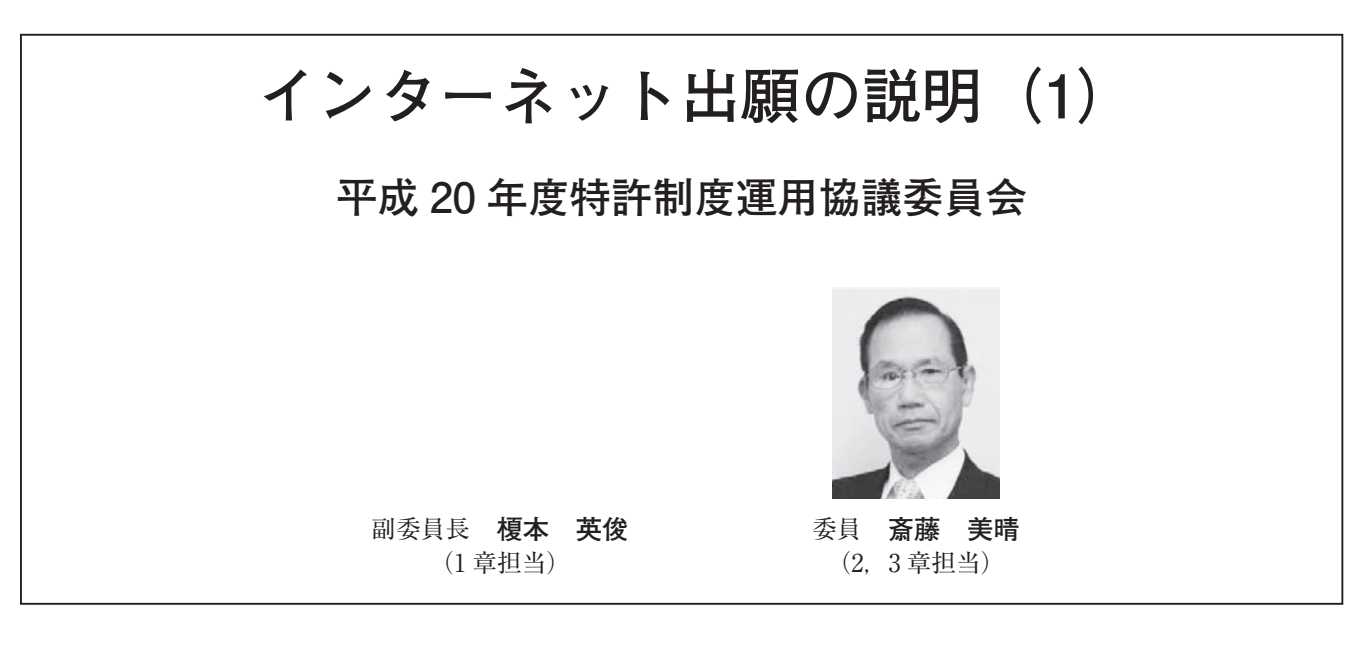

- ― 目 次 ―
- 1章 インターネット出願に必要な回線, パソコン, OS, インターネット出願ソフトの入手方法 (83ページ)
- Ⅰ インターネット出願に必要な回線
	- 1.はじめに
	- 2.推奨回線
- 3.ネットワーク経由の接続
- Ⅱ インターネット接続パソコンの準備
- 1.はじめに
- 2.対応 OS
- 3.推奨マシンスペック
- Ⅲ インターネット出願ソフトの入手手順
	- 1.概要
	- 2.入手手順
- 2 章 インターネット出願に利用可能な電子証明書とその 選択方法 (86 ページ)
- Ⅰ 電子証明書
	- 1.電子証明書とは
	- 2.電子証明書の性格
	- 3.電子証明書の種類
		- (1)個人電子証明書と法人電子証明書
			- ア.個人電子証明書
			- イ.法人電子証明書
		- (2)ファイル形式と IC カード形式の電子証明書
			- ア.ファイル形式の電子証明書
			- イ.IC カード形式の電子証明書
- Ⅱ インターネット出願に利用可能な電子証明書
	- 1.個人電子証明書を販売する認証局
		- (1)ファイル形式の民間認証局(4 社)とサービス名
		-
		- (3)IC カード形式の公的機関とサービス名
		- 2.法人電子証明書を販売する公的機関
- Ⅲ 電子証明書の選択にあたっての注意点
- 1.ファイル形式か IC カード形式か
- 2.パソコンの OS との関係
	- 3.PCT-RO
	- 4. 個人用,法人用, 旧姓使用 (ファイル形式)
		- (1)個人用
		- (2)法人用
		- (3) 旧姓使用
		- (4)日本商工会議所の特徴
	- 5.入手方法(ファイル形式)
		- (1)申込み
		- (2)申込みに必要な書類
	- (3)電子証明書自体の入手方法
	- 6.有効期間と料金(ファイル形式)
	- 7.有効期間後の再取得
	- 8. 公的個人認証サービス (住基カード)
- Ⅳ 扱い易い電子証明書
- 3 章 個々の認証局からの電子証明書の入手方法及び扱い 方(90 ページ)
- Ⅰ 電子証明書入手に当たっての共通事項
- 1.概要
- 2.ファイル形式の認証局の一覧
- Ⅱ 日本認証サービス㈱−ファイル形式の電子証明書−
	- 1.特徴
- 2.入手手順
- 3.入手後の処理
- Ⅲ 日本商工会議所−ファイル形式の電子証明書−
	- 1.特徴
	- 2.入手手順
- 3.入手後の処理
- (2)IC カード形式の民間認証局(10 社)とサービス名 IV ㈱中電シーティーアイーファイル形式の電子証明書-
	- 1.特徴
	- 2.入手手順
	- 3.入手後の処理
- V セコムトラストシステムズ(株)ーファイル形式の雷子 証明書ー
	- 1.特徴
	- 2.入手手順
	- 3.入手後の処理
- Ⅵ 公的個人認証サービス(住基カード)
	- 1.特徴
	- 2.入手方法
	- 3.利用上の注意点
- 4.入手後の処理
- Ⅶ 法人電子証明書
	- 1.特徴
	- 2.商業登記用ソフトウェア
	- 3.入手手順
- Ⅷ 入手した電子証明書の扱い
	- 1.ファイル形式の電子証明書
	- 2.IC カード形式の電子証明書
- Ⅸ 電子証明書入手に当たっての管理
	- 1.住民票及び印鑑登録証明書等の管理
	- 2.パスワード等の管理
	- 3.電子証明書の管理
- Ⅹ まとめ

-以下次号以降-

- 4章 インターネット出願ソフトのインストール, 環境設 定及び旧資産の取り扱いについて「次号」
- Ⅰ インターネット出願ソフトのインストール
- Ⅱ インターネット出願ソフトの環境設定
- Ⅲ ひな型のインストール
- Ⅳ 旧資産の取り扱い
- 5 章 申請人利用登録
- Ⅰ 申請人利用登録の準備
- Ⅱ 申請人利用登録
- Ⅲ サービスメニュー設定
- Ⅳ 識別番号リストメンテナンス(電子証明書(ファイ ル形式)のみ)
- 6 章 GUEST モード , 料金納付方法 , 電子証明書の管理, およびインターネット出願ソフトの PCT-RO への 対応
- Ⅰ.GUEST モード
- Ⅱ.料金納付方法
- Ⅲ.電子証明書の管理
- Ⅳ.インターネット出願ソフトの PCT-RO への対応
- 7 章 PCT-SAFE による PCT-RO インターネット出願
- Ⅰ.PCT 出願の手続き方法
- Ⅱ.PCT-RO インターネット出願の利用準備

Ⅲ.出願の流れ

1 章 インターネット出願に必要な回線. パソコ **ン,OS,インターネット出願ソフトの入手 方法**

 本章では,インターネット出願に必要な通信環境, インターネット接続パソコンの準備,インターネット 出願ソフトの入手方法について説明します。

### **Ⅰ インターネット出願に必要な回線**

#### **1.はじめに**

ISDN 回線を利用したオンライン手続は,平成 22 年 3 月末で廃止され,インターネット回線を利用した オンライン手続に一本化されます。このため,平成 22年4月以降、特許庁にオンライン手続を行うには, インターネット回線の利用が必須となります。現在, インターネット接続環境を導入されていない場合は, インターネットサービスプロバイダ等にご相談いただ き、早めのご準備をお願いいたします。

#### **2.推奨回線**

ADSL,光(FTTH),CATV 等のように,通信処理 速度が高速となるブロードバンド(常時接続)でのイ ンターネット接続環境が推奨されております。

 なお,フレッツ ISDN でのインターネット接続も可 能ですが、手続時の通信時間の短縮化のためには、通 信処理速度が一層高速となる上記ブロードバンドでの インターネット接続環境をお勧めいたします。

 また,公衆網モデム接続(56kbps 以下)でのインター ネット出願は推奨されておりません。

#### **3.ネットワーク経由の接続**

 企業や事務所内のネットワーク経由のインターネッ ト接続も可能です(プロキシサーバを経由も可)。

ただし. SSL (及び http) が外部接続で透過可能で あることが必要になりますが,外部接続が透過可能で ない場合でも,プロキシ認証での基本認証のみサポー トされます。従って,外部接続が,統合 Windows 認 証,IC カード認証,ダイジェスト認証など基本認証 以外で許容される場合は利用できません。この場合は, http,https での外部接続を基本認証で行えるようにす るか,認証なし(匿名アクセス)に変更した通信環境 にする必要があります。

 なお,プロキシサーバ経由での接続は,プロキシの 機種, ソフト, バージョンにより動作不具合が出る可 能性がある点,ご留意下さい。

# **Ⅱ インターネット接続パソコンの準備 1.はじめに**

インターネット出願ソフトは, Windows, Macintosh (Mac), Linux の各プラットフォームに対応しており。 インターネット出願ソフトを正常に動作させるために は,各プラットフォームについて以下の機器や環境が 必要となります。

## **2.対応 OS**

 インターネット出願ソフトは以下の OS に対応して おり,当該何れかの OS がパソコンに導入されている ことが必要です。例えば,Windows 98 等の古い OS は,動作保証がされておりませんので,このような古 い OS を現在ご使用の場合は,以下に列記された OS が導入されたパソコンを新たにご準備下さい。

## ① Windows 関連

- · Microsoft Windows 2000 Professional SP4 以降(日 本語)
- ・ Microsoft Windows XP Home Edition SP2 以降(日 本語)
- ・ Microsoft Windows XP Professional SP2以降(日本語)
- ・Microsoft Windows Vista Home Basic(日本語)
- ・Microsoft Windows Vista Home Premium(日本語)
- ・Microsoft Windows Vista Business(日本語)
- · Microsoft Windows Vista Ultimate (日本語)
- ※ Windows Vista でインターネット出願ソフトを利用 する場合, Java ランタイム (Java 実行環境 (JRE)) が必要になります。
- ※ Windows Vista 環 境 は,Windows 2000,Windows XP からバージョンアップした環境では,動作保証 外とされておりますので,ご注意下さい。

# ② Mac 関連

- · Mac OS X Tiger (10.4.11) (日本語環境)
- · Mac OS X Leopard (10.5.2) (日本語環境)

# ③ Linux 関連

- · Red Hat Enterprise Linux 5 Desktop (日本語環境)
- ・SUSE Linux Enterprise Desktop 10(日本語環境)

# **3.推奨マシンスペック**

 推奨されているマシンスペックは次の通りです。イ ンターネット出願ソフトを快適にお使いいただくため には、以下推奨値以上の性能を持ったパソコンの使用 をお勧めします。

① Windows 2000,Windows XP の場合

|            | Pentium Ⅲ 800MHz 以上を推奨(Pentium |
|------------|--------------------------------|
| <b>CPU</b> | Ⅲ 500MHz 以上必須)                 |
|            | (または同等以上の性能を有する x86 互換         |
|            | 32bitCPU)                      |
| 必要メモリ容量    | ・20MB 以下の送信ファイルを扱う場合           |
|            | 対応 OS が推奨するメモリ + 256MB 必須      |
|            | (例えば.XP の場合.推奨メモリが 128MB       |
|            | ですので. 384MB 以上のメモリが必要です。)      |
|            | ・20MB 超 200MB までの送信ファイルを       |
|            | 扱う場合                           |
|            | 対応 OS が推奨するメモリ +768MB 以上       |
|            | 必須                             |
| ハードディスク    | 40GB 以上を推奨(4GB 以上の空き容量必        |
| 空き容量       | 須)                             |
| ディスプレイ     | 1024 × 768 ピクセルを推奨(256色以上必須)   |
|            | ※ディスプレイの色に16色は利用できません。         |

② Windows Vista の場合

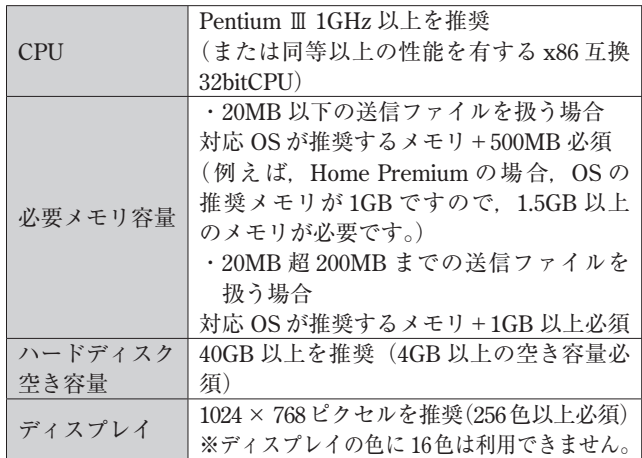

# ③ Mac の場合

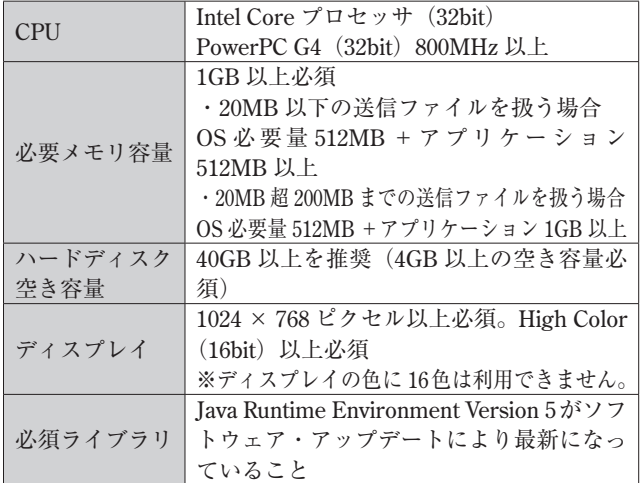

④ Linux の場合

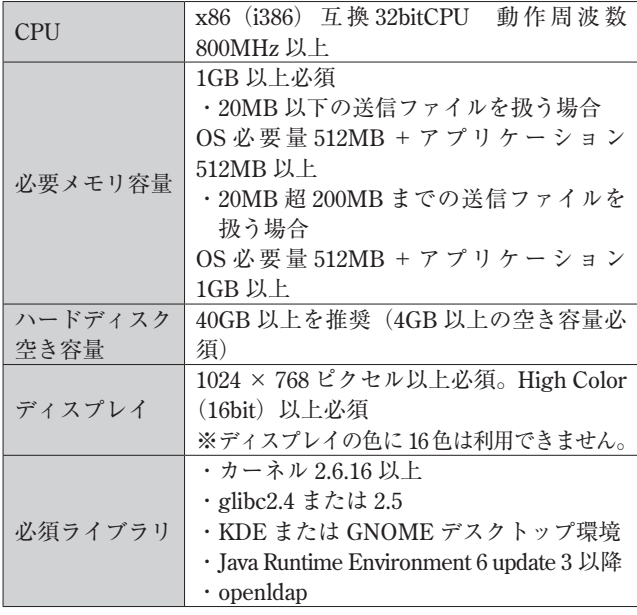

# **Ⅲ インターネット出願ソフトの入手手順**

**1.概要**

 インターネット出願ソフトの入手は,独立行政法人 工業所有権情報・研修館の「電子出願ソフトサポート サイト」からダウンロード請求を行い,その後,通 知されるダウンロード先 URL にアクセスしてダウン ロードする方法のみとなっております(CD-ROM 等 の配布は行っていません)。

## **2.入手手順**

インターネット出願ソフトの入手手順は、次の通り となります。

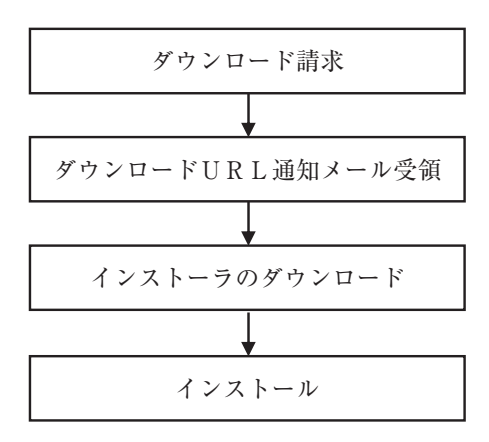

# **①ダウンロード請求**

 独立行政法人工業所有権情報・研修館ホームページ (http://www.inpit.go.jp/index.html) の「パソコン電 子出願」→「電子出願ソフトサポートサイト」→「イ

ンターネット出願ソフト」→「ソフトのダウンロード 請求」にアクセスし,使用許諾書に同意すると,「電 子出願ソフトダウンロード請求 | 画面が現れます。こ の画面に必要事項を入力した上で,「ダウンロード請 求」ボタンをクリックすることにより,インターネッ ト出願ソフトのダウンロードを請求します。

なお、インターネット出願ソフトを入手する際、ダ ウンロード先 URL を電子メールで通知しますので, 電子メールアドレスをお持ちでない場合は,電子メー ルアドレスを事前に取得する必要があります。ダウン ロード請求には,無料で取得した電子メールアカウン ト(フリーメールアドレス)は利用できません。

**「電子出願ソフトダウンロード請求」画面**

電子出願ソフトダウンロード請求

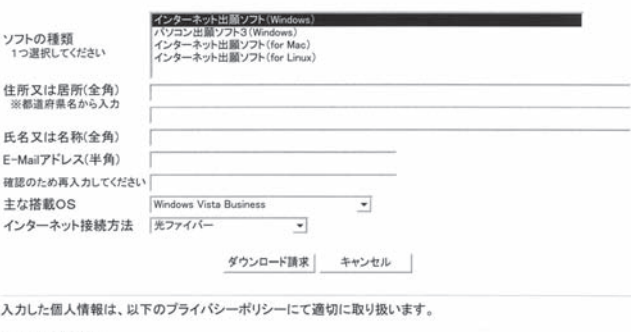

プライバシーポリシー

1. 収集する情報の範囲及び利用目的<br>電子出願ソフトダウンロード請求時に住所、氏名、E-Mailアドレスのご記入をお願いしていますが、収集した情報については、電<br>子出願ソフトダウンロードURL通知メール及びダウンロード状況を把握するための統計、又ダウンロードに関するお問合せが発生<br>した場合の確認のために利用します。

2. 収集した情報の利用及び提供の制限<br>収集した情報は、本ソフトウェアの配布先の確認などに利用させていただく場合があります。また、ダウンロード可能期間経過後<br>は速やかに刑除するものとし、収集した情報は、法令に基づく開示調求があった場合、本人の同意があった場合、その他特別の<br>理由のある場合を除き、第三者に提供いたしません。<br>理由のある場合を除き、第三者に提供いたしません。

3. 適用範囲<br>本プライバシーポリシーは、当サイトにおいてのみ適用されます。

「ソフトの種類」は,お使いになるプラットフォーム (Windows, Mac, Linux) に対応するインターネッ ト出願ソフトを選択して下さい。例えば,Windows をお使いの場合は,「インターネット出願ソフト (Windows)」を選択して下さい。

「主な搭載 OS」は,使用するパソコンに導入されて いる OS を選択して下さい。

「インターネット接続方法」は、社内 LAN、光ファイ バー,ADSL 等,ご自身のインターネット接続環境を 選択して下さい。

### **②ダウンロード URL 通知メールの受領**

 ダウンロード請求をしてから数分後に,「電子出願 ソフトダウンロード請求」画面に入力したメールアド レスに以下のような通知メールが送られます。

## インターネット出願の説明

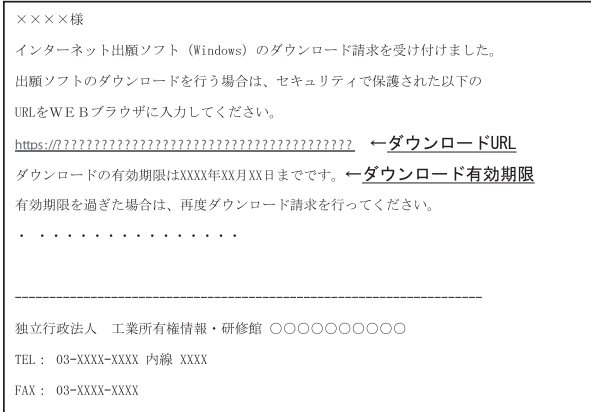

### **③インストーラのダウンロード**

 通知メールに記載されたダウンロード URL にアク セスし,ダウンロードを開始します。

 通知メールに記載された有効期限内にダウンロード を行って下さい。

### **④インストール**

 ダウンロードしたインストーラを実行してインター ネット出願をインストールします。

(以上 担当 榎本英俊)

# **2 章 インターネット出願に利用可能な電子証明 書とその選択方法**

 「インターネット出願」は,「インターネット」とい う極めてオープンな通信環境を使用することから、途 中で、改ざん、なりすまし等の不正が行われる可能性 があり,それらの不正に対応するために「電子証明書」 の使用を必須にしています。

 しかも,「インターネット出願」で利用可能な電子 証明書は,特許庁の指定したものに限定されます。

さらに、電子証明書を入手するには、通常10日~ 2 週間程度の期間が必要ですし、申込みが急増したり, 申込書類等に不備があると,1 ケ月程度かかる場合も 予想されますから,早めの入手をお勧めします。

 そこで,「インターネット出願」で利用可能な電子 証明書の紹介と,その中から選択(購入)する場合の 注意点を説明します。

### **Ⅰ 電子証明書**

### **1.電子証明書とは**

 電子証明書は,一般に,秘密鍵と証明書(公開鍵を 含む。)の組み合わせで,コンピュータ上の身分証明書

となり,「秘密鍵」は実印,「証明書」自体は印鑑証明 に該当します。秘密鍵と公開鍵は,一方で暗号化した ら他方でしか復号化できない鍵の対です。電子証明書 によって「電子署名」をすることは,電子データに押 印することに相当し,一般的には暗号化を意味します。

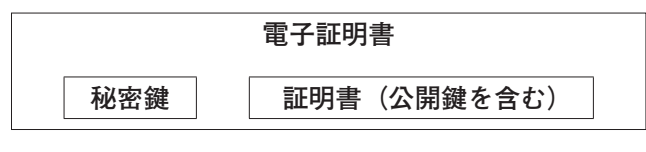

## **2.電子証明書の性格**

 電子証明書の性格は,その推定効にあります。いわ ゆる電子署名法により,特定認証業務の下で発行され た電子証明書の添付された文書は,実印が押印され, 印鑑登録証明書が付されたものと推定されます。

 電子署名法(電子署名及び認証業務に関する法律) 第三条 電磁的記録であって情報を表すために作 成されたもの (………) は、当該電磁的記録に記 録された情報について本人による電子署名(これ を行うために必要な符号及び物件を適正に管理す ることにより,本人だけが行うことができること となるものに限る。)が行われているときは,真 正に成立したものと推定する。

## **3.電子証明書の種類**

 電子証明書は,利用主体によって「個人電子証明書」 と「法人電子証明書」に分けられます。

電子証明書は、供給される媒体形式から「ファイル 形式」と「IC カード形式」に分けられます。

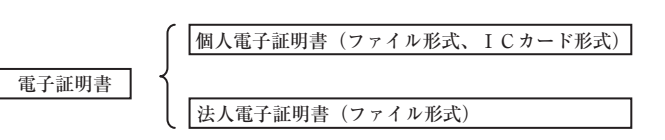

## **(1)個人電子証明書と法人電子証明書**

ア.個人電子証明書

 個人を証明する証明書で,弁理士や個人が「イ ンターネット出願ソフト」を起動して手続きする 際に使用します。弁理士や個人は法人電子証明書 を使用できません。

イ.法人電子証明書

 特許業務法人,株式会社,有限会社その他法人 を証明する証明書で,特許業務法人,株式会社, 有限会社等が「インターネット出願ソフト」を起

動して手続きする際に使用します。法人は個人電 子証明書を使用できません。

- **(2)ファイル形式と IC カード形式の電子証明書**
	- ア.ファイル形式の電子証明書

 ファイル形式の電子証明書は,電子証明書(電 子データ) を一般的なファイルに格納し、オンラ イン, CD - R 又は FD 等で供給されるもので, 「PKCS#12」形式といわれます。

 次号で説明がありますが,ファイル形式の電 子証明書は,インターネット出願ソフトを用い, USB メモリ, MO, ハードディスク等に「証明書 ストア」として暗号化して格納する際に使用しま す。通常,この「証明書ストア」を使用し,オリ ジナルの電子証明書を使用しません。

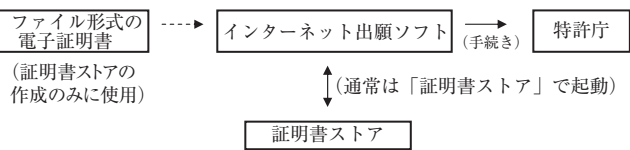

イ.IC カード形式の電子証明書

 IC カード形式の電子証明書は,電子証明書(電 子データ)をICカードに格納して供給されるも ので,「PKCS#11」形式といわれます。

 IC カード形式の電子証明書は,それ自体が「証 明書ストア」機能を有するので,「証明書ストア」 を作成しません。IC カード形式の電子証明書は, 使用の都度,パソコンに接続したカードリーダに それ自体をセットして使用します。

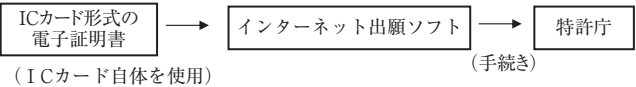

### **Ⅱ インターネット出願に利用可能な電子証明書**

 現在,電子証明書は,多数の認証局(民間業者及び 公的機関)から販売供給されていますが,インターネッ ト出願に利用可能な電子証明書は、特許庁長官告示に より,平成 21 年 4 月現在,以下の認証局の電子証明 書が指定されています。詳細は, (独)工業所有権情報· 研修館のホームページを参照ください。

http://www.inpit.go.jp/pcinfo/index.html

 従って,インターネット出願を利用する場合,それ らの指定された認証局の何れかから電子証明書を購入 する必要があります。何れを選択するかは利用者に任

されます。

- **1.個人電子証明書を販売する認証局**
- **(1)ファイル形式の民間認証局(4 社)とサービス名** 日本認証サービス㈱

「AccreditedSign パブリックサービス 2」 日本商工会議所「タイプ 1 - E PKCS#12 タイプ」 セコムトラストシステムズ㈱

「パスポート forG-ID タイプ B FD シリーズ」 ㈱中電シーティーアイ「個人用 CD 型」

**(2)IC カード形式の民間認証局(10 社)とサービス名** 日本商工会議所「タイプ 1 - A (IC カードタイプ) ㈱中電シーティーアイ

 「CTI 電子入札・申請届出対応電子認証サービス IC カードタイプ」

セコムトラストシステムズ㈱

「セコムパスポート forG-ID (IC カードシリーズ)」 四国電力㈱「よんでん電子入札対応認証サービス」 東北インフォメーション・システムズ㈱

「TOiNX 電子入札対応認証サービス」

- 日本電子認証㈱「AOSign サービス」
- (株) NTT アプリエ「e-Probatio PS2」

ジャパンネット㈱

「電子入札コアシステム用電子認証サービス」 ㈱帝国データバンク

「TDB 電子認証サービス TypeA」

 ㈱ミロク情報サービス「MJS 電子証明書サービス」 **(3)IC カード形式の公的機関とサービス名**

市区町村(地方公共団体)

:公的個人認証サービス(住基カード)

### **2.法人電子証明書を販売する公的機関**

 法人用の電子証明書は,法務省電子認証登記所から 入手します。ファイル形式で提供されますが,日本電 子認証㈱が有料で IC カード化サービスを提供してい ます。

法務省電子認証登記所「商業登記電子証明書」

### **Ⅲ 電子証明書の選択に当たっての注意点**

 電子証明書の購入先やサービス等を選択する場合, 以下の点を参考にすると良いと思われます。

**1.ファイル形式か IC カード形式か**

 ファイル形式と IC カード形式の電子証明書では, 以下のような利点と難点がありますから,使用態様に 合わせて選択することが大切です。

 ファイル形式と IC カード形式の何れを使用しても 差し支えありませんが,電子証明書の名義人(弁理士) 以外に使用を委ねる場合,以下の理由によって「ファ イル形式の電子証明書」の方が扱い易いと思われます。

 ファイル形式と IC カード形式の電子証明書を比較 すると,以下のようになります。

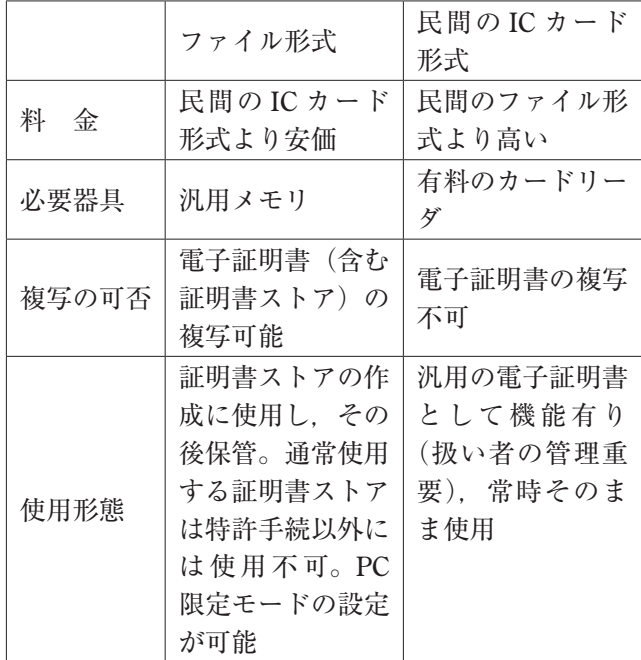

 ファイル形式の電子証明書は,電子証明書自体の料 金が民間の IC カード形式より安価で,「証明書ストア」 を作成するメモリも汎用の USB メモリ等の使用が可 能で,経済的です。ただ,ファイル形式の電子証明書(含 む証明書ストア)は,その複写が可能な点に難点があ ります。

 しかし,ファイル形式の電子証明書は,「証明書ス トア」を作成した後,常時,「証明書ストア」を使用し, オリジナルの電子証明書は秘匿できます。「証明書ス トア」も内部は暗号化されていて特許手続き以外に使 用できませんし,オリジナルの電子証明書に戻せませ  $\lambda$ 。

 さらに,「証明書ストア」を作成したパソコンでし かその「証明書ストア」を使用できない「PC 限定モー ド」の設定が可能ですから,「証明書ストア」の作成 時に名義人自身が操作するとか立ち会えば,セキュリ ティを確保可能であると思われます。

 他方,IC カード形式の電子証明書は,それ自体「証 明書ストア」機能を有していて「証明書ストア」を作 成しませんし,複写もできませんから,この点ではセ キュリティを確保できると思います。

 しかし,民間の IC カード形式の電子証明書は,ファ イル形式より料金が割高で,認証局固有の有料カード リーダやこのドライバーソフトが必要です。

 さらに,「インターネット出願ソフト」を使用して 手続きする際, 常時, IC カード自体とこのパスワー ドを使用しますから,名義人(弁理士)自身が使用す ることが前提であると思います。「電子証明書は実印 に相当する」ことを考慮すれば,IC カード形式の電 子証明書は自ずと使用形態の特殊性が理解できると思 います。

## **2.パソコンの OS との関係**

 パソコンの OS と電子証明書の関係は,以下のよう になっており. いずれの OS にも利用可能な電子証明 書はファイル形式です。

|                            | ファイル<br>形式 | IC カード<br>形式<br>(住基カード) | IC $\pi$ - $\beta$<br>形式<br>(民間) |
|----------------------------|------------|-------------------------|----------------------------------|
| Windows 2000<br>Windows XP |            |                         |                                  |
| Windows<br>Vista           |            |                         | 一部×                              |
| Mac OS<br>Linux            |            | X                       | ×                                |

(平成 21 年 4 月現在)

## **3.PCT - RO**

 インターネットを介し,日本国特許庁を受理官庁 とする PCT 出願 (PCT - RO) をするには、当面, WIPO(世界知的所有権機関)が提供するソフト「PCT - SAFE」を用います。

PCT - SAFE では,ファイル形式の電子証明書に 限定され,IC カード形式の電子証明書はサポートさ れていません。

 平成 22 年 1 月には,「インターネット出願ソフト」 にオンライン PCT 出願機能(パソコン出願ソフト3 と同等の日本語国際出願機能)が搭載される予定です。 インターネット出願ソフトに搭載予定の国際出願機能 では,ファイル形式及び IC カード形式 (含む住基カー ド)の電子証明書がサポートされる予定です。

 **パテント 2009** ‒ 88 ‒ Vol. 62 No. 7

 以上の点を勘案すると,ファイル形式の電子証 明書のほうが扱いやすいと思われます。 そのため,以下の説明では,専ら,ファイル形式 の電子証明書について説明します。

# **4.個人用,法人用,旧姓使用(ファイル形式)**

 電子証明書の使用主体が個人か,法人か,旧姓使用 かによって購入先がある程度限定されます。

- **(1)個人用**
	- ファイル形式の電子証明書は次の 4社に限定されます。 日本商工会議所

「タイプ 1 - E PKCS#12 タイプ」 日本認証サービス㈱

「AccreditedSign パブリックサービス 2」 セコムトラストシステムズ㈱

「パスポート forG-ID タイプ B FD シリーズ」 ㈱中電シーティーアイ「個人用 CD 型」

### **(2)法人用**

 法務省電子認証登記所から入手する「法人電子証明 書」に限定されます。

### **(3)旧姓使用**

 旧姓で代理又は手続きする個人は,日本認証サービ ス㈱「AccreditedSign パブリックサービス 2」に決ま ります。

## **(4)日本商工会議所の特徴**

 日本商工会議所の電子証明書は,個人事業主又は法 人勤務者に限定されます。従って,法人でない個人経 営の特許事務所に勤務する弁理士は取得できません。 さらに,個人事業主は,事業所名及び住所記載のある 公的書類も必要です。

## **5.入手方法(ファイル形式)**

## **(1)申込み**

 いずれの認証局も,各認証局の WEB サイトからの オンライン申込みでスタートします。

### **(2)申込みに必要な書類**

 個々の認証局の申込書に加え,住民票の写し及び印 鑑登録証明書等の公的書類が必要です。個々の認証局 や電子証明書のオプションによっては他の公的書類が 必要です。

## **(3)電子証明書自体の入手方法**

 ファイル形式の電子証明書は,認証局によって以下 のように差異があります。IC カード形式の電子証明 ついては,「3 章 個々の認証局からの電子証明書の 入手方法及び扱い方」を参照ください。 日本認証サービス(株) :オンラインによるダウン ロードで入手 日本商工会議所 :オンラインによるダウン ロードで入手

書は IC カード自体を取得します。法人電子証明書に

 セコムトラストシステムズ㈱: FD により郵便で入 手

# 中電シーティーアイ :CD - R により郵便で入手

### **6.有効期間と料金(ファイル形式,1 枚あたり)**

日本認証サービス(株): 2年30日 (18,000円)

3年30日(24,000円)

日本商工会議所 :2年 30 日 (14,700 円) セコムトラストシステムズ㈱

: 2年1ケ月 (17,220円)

3 年 1 ケ月(23,940 円)

(株)中電シーティーアイ: 2年1ケ月 (18,900円) 3年1ケ月 (25,200円)

### **7.有効期間後の再取得**

 電子証明書は,2 年又は 3 年の有効期間(厳密には プラス 30 日又は1ケ月) 経過すると、失効します。 失効する前に,再度取得が必要です。再取得時にも住 民票の写し及び印鑑登録証明書等の公的書類が必要で す。

 そのため,電子証明書の有効期間が短いと,すぐ有 効期限が到来して再取得の準備が必要ですから,有効 期間は長いほうがよいと思います。筆者も,インター ネット出願のテスト運用の時期(平成17年)から今 年でもう 3 回も取得しています。運転免許の更新が 2 年であれば短くて面倒ですが,5 年であれば助かるの と同様です。

## **8.公的個人認証サービス(住基カード)**

 公的個人認証サービス(住基カード)は IC カード 形式ですが,1,000 円前後と格安ですし,一般に,市 区町村に出向けば速やかに取得可能であるうえ,(独) 工業所有権情報·研修館(通称 INPIT)の地方閲覧室 の共同利用端末で利用可能です。

 従って,ファイル形式の電子証明書の他に,災害へ の対応,自宅等での使用等を想定し,取得しておくと

よいと思います。会員個人が使用するのであれば,ファ イル形式の電子証明書に代えて公的個人認証サービス での運用も可能です。

 さらに,日常的に電子手続に加わらない会員が,念 のため取得しておいてもよいと思われます。

### **Ⅳ 扱い易い電子証明書**

インターネット出願に利用可能な電子証明書は、特 許庁の指定するものであれば、ファイル形式, IC カー ド形式を問わず,有効期間も 2 年,3 年それ以上を問 わず,いずれのものでも購入できます。

 しかし,実務上,扱い易い電子証明書は,一般に,ファ イル形式で,有効期間の長いものが得であるといえそ うです。

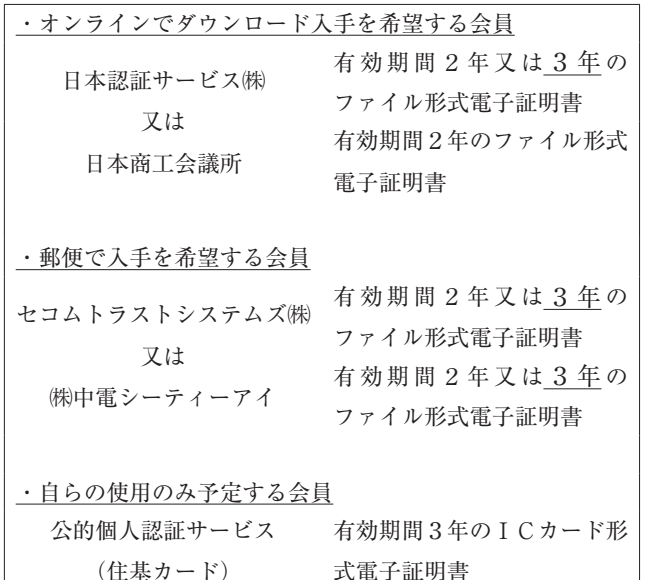

# **3 章 個々の認証局からの電子証明書の入手方法 及び扱い方**

 前章で,「インターネット出願」で利用可能な電子 証明書とその選択上の注意点を説明しました。

 本章では,ファイル形式の個人電子証明書の入手手 順,入手した電子証明書の扱い方について説明します。

IC カード形式の個人電子証明書については,前章 で説明したような理由で「公的個人認証サービス」以 外,利用者が少ないようですから,「公的個人認証サー ビス」の入手方法のみを説明します。

# **Ⅰ 電子証明書入手に当たっての共通事項**

### **1.概要**

 何れの認証局からの購入も,WEB サイトから申込 を開始します。その申し込みに際し,住民票どおりの

氏名等の記載を求められますから,予め,住民票の写 しや印鑑登録証明書等の公的書類を入手しておきま す。

 利用申込書等は,認証局の WEB サイト又は認証局 からの添付メールでダウンロード入手します。

 利用申込書等に署名し実印を押印し,これと公的書 類を認証局へ送付すると,審査を経て,電子証明書及 びこれにアクセスするためのパスワード等が別系統 (2 経路)で送られます。2 系統としては,電子証明書 はオンラインでパスワードは本人限定受取郵便の組合 せ,電子証明書は本人限定受取郵便でパスワードは書 留郵便の組合せ等があります。パスワードの呼び名は, 認証局によって異なります。

### **2.ファイル形式の認証局の一覧**

 ファイル形式の電子証明書を販売する民間認証局 (サービス名)としては,特許庁から以下の 4 社が指 定されています(平成 21 年 3 月現在)。

 次に,ファイル形式の電子証明書を販売する個々の 民間認証局の特徴や入手手順を説明します。

 なお,電子証明書を取得する際,個々の認証局の WEB サイトで最新情報をご参照ください。

### **Ⅱ 日本認証サービス㈱**

**-ファイル形式の電子証明書-**

(http://www.jcsinc.co.jp)

## **1.特徴**

 証明記載事項の少ないものから多いものまで複数あ り,再取得時の必要書類も少なく,旧姓の証明が可能 です。電子証明書はオンラインでダウンロード入手し ます。

①料金(税込),有効期間

- ・料金(1 枚):18,000 円(有効期間:2 年 30 日)
- ・料金(1 枚):24,000 円(有効期間:3 年 30 日)

②販売対象等

- ・誰でも個人電子証明書の入手可能(属性型は個人 事業主)
- ・旧姓使用が可能
- ・証明書中の記載項目の違いにより,基本型証明書, ID 型証明書, 属性型証明書に区別されます。何 れも使用可能ですが,基本型で十分のようです。

③申込み

・ WEB サイトから申し込み,申込書等をダウンロー

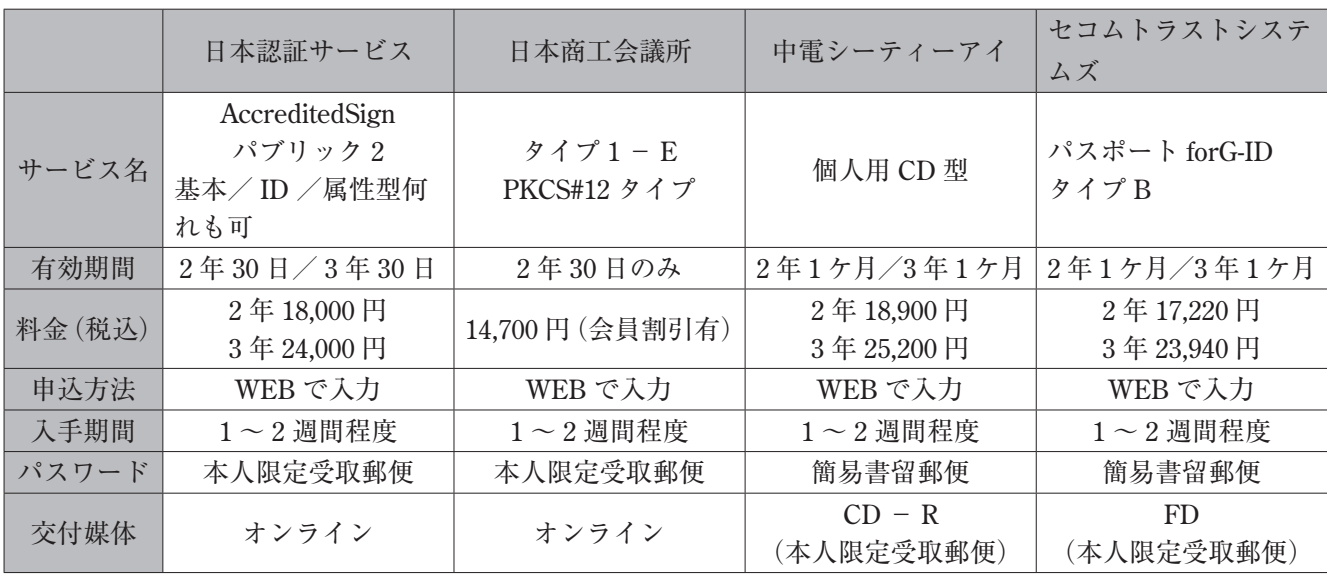

うになります。

ドして印刷

- ・申込書に記入や署名し,実印を押印
- ④必要な公的書類
	- ・住民票の写し(コピー不可),印鑑登録証明書
	- ・事業所名の記載を希望する個人事業主は,事業所 名称や住所記載の公的書類
	- ・法人名を含める属性型は,法人の登記事項証明書, 法人印鑑証明書
	- ・電子証明書記載事項が変更なく,有効期限 2 ケ月 前であれば,初回の公的書類を継続取得に流用可 能
- ⑤利用代金の支払い
- ・利用代金は郵便為替で支払い
- ⑥申込書等の送付
	- ・申込書,公的書類,郵便為替払込金受領書(写) 等を簡易書留で送付
- ⑦パスワード等の入手
- ・パスワード(第1,第2のキー). 電子証明書ダ ウンロードソフト (CD). 返信用葉書等を, 本人 限定受取郵便で受領(受取代人による受領可能) ⑧電子証明書の入手
	- ・電子証明書は、第1,第2のキーとダウンロード ソフト(CD)を用いてオンラインで入手(デス クトップに格納)
- ⑨返信用葉書の返送
	- ・返信用葉書に署名し,実印を押印して返送

# **2.入手手順**

日本認証サービス㈱からの購入手順は概ね下記のよ

確認メールの返信 URLから申込書類ダウンロード 申込書類等の印刷 申込書に署名し、実印を押印 確認メールの受信 申込書、公的書類、 郵便振替控等を書留郵送 利用代金の郵便振替 返信用葉書に、署名し、 CD、第 1 、 2 のキーを用いて電子 証明書のパソコンへダウンロード 本人限定受取郵便で第1、2のキ ー、CD、説明書、返信葉書を受領 URL付きメールの受信

実印を押印して返送

WEBサイトからの申込

Vol. 62 No. 7 **← 91 – 91 – マント 2009** 

## **3.入手後の処理**

パソコンにダウンロードした電子証明書は. FD や USB 等の外部メモリに格納して第2のキーとともに 秘匿し,申請人利用登録に備えます。なお,ダウンロー ドしたパソコン上の電子証明書は削除することをお勧 めします。

### **Ⅲ 日本商工会議所**

**-ファイル形式の電子証明書-**

(http://ca.jcci.or.jp/)

**1.特徴**

 個人事業主及び法人勤務者が対象で,個人事業主の 場合,事業所名及び住所記載のある公的書類が必要で す。電子証明書はオンラインでダウンロード入手しま す。

①料金(税込),有効期間

- · 料金 (1枚): 14,700 円 (有効期間: 2年 30 日) 商工会議所会員に料金割引有り
- ②販売対象等
	- ・対象は,個人事業主(特許事務所経営者,共同経 営者等)及び法人勤務者(特許業務法人その他法人 に勤務する勤務弁理士や社員等)です。法人でない 特許事務所に勤務する弁理士は購入できません。
- ③申込み
	- ・日本商工会議所の WEB サイトから申し込み,利 用申請書等をダウンロードして印刷
- •利用申込書等に記入や署名し、実印を押印 ④必要な公的書類
	- ・利用者の住民票の写し(コピー不可),印鑑登録 証明書
	- ・個人事業主は事業所名及び住所記載のある公的認 証書類

 事業所名及び住所記載のある公的書類として は,日本弁理士会が発行する弁理士登録簿の登 録事項に関する証明書(有料)を利用可能です。

他に、税務署の受付印のある確定申告書、決 算書,各種届出書,労働基準監督署等の受付印 のある各種届出書等,更には納税証明書や事業 証明書も可能です。

 ・法人の下で勤務する弁理士は,法人の登記簿謄本 と印鑑証明書

# ⑤利用代金の支払い

・請求書を受領してから「ゆうちょ銀行」へ支払い

⑥利用申請書等の送付

- •利用申請書その他必要書類を日本商工会議所(東 京)へ書留郵便により郵送
- ⑦パスワード等の入手
	- ・パスワード,受領確認書等を本人限定受取郵便で 入手(「受取代人」で受取り可能)
- ⑧電子証明書の入手
	- ・電子証明書はパスワードを用いてオンラインで入 手(例えばマイドキュメントに格納)
- ⑨受領確認書の返信

・受領確認書に署名し,実印を押印して返送

### **2.入手手順**

 日本商工会議所からの購入手順は概ね次のようにな ります。

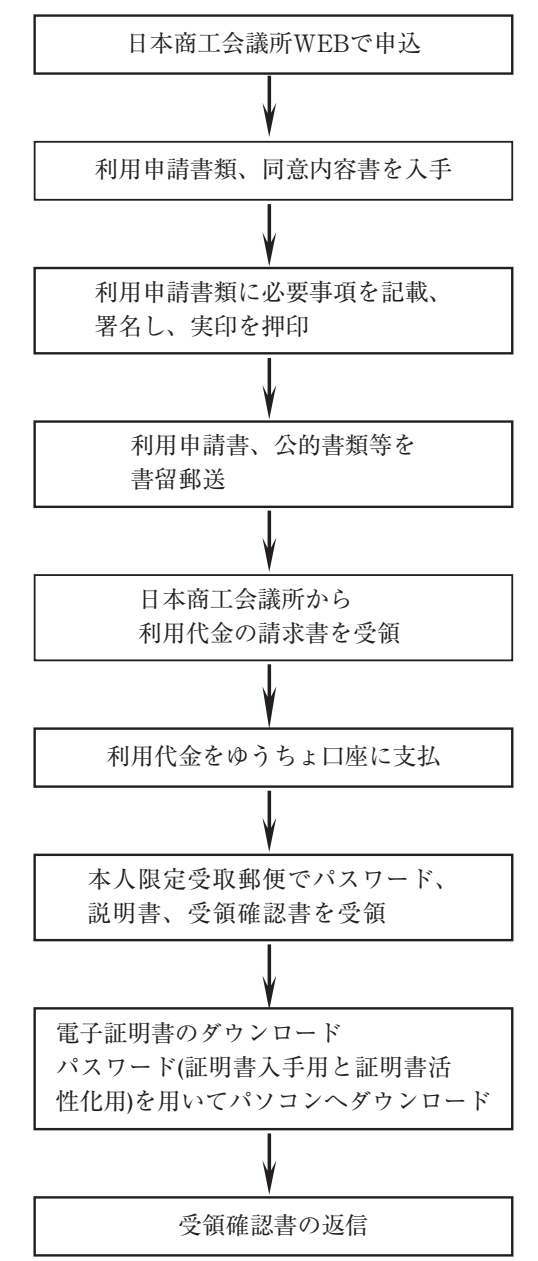

## **3.入手後の処理**

パソコンにダウンロードした電子証明書は. FD や USB 等の外部メモリ等に格納してパスワードととも に秘匿し、申請人利用登録に備えます。なお, パソコ ン上の電子証明書は削除することをお勧めします。

### **Ⅳ ㈱中電シーティーアイ**

**―ファイル形式の電子証明書―**

(:https://repository.cti.co.jp/G2B/)

**1.特徴**

 電子証明書は CD - R にて本人限定受取郵便で受 ける点,電子証明書の有効期間の開始月を 6 ケ月以内 で選択できる点に特徴があります。

- ①料金(税込),有効期間
	- ・料金(1 枚):18,900 円(有効期間:2 年 1 ケ月)
- ・料金(1 枚):25,200 円(有効期間:3 年 1 ケ月) ②販売対象等
	- ・誰でも個人電子証明書の入手可能,登記された企 業名称や住所を証明書中に表示可能
	- ・電子証明書の有効期間の開始月の指定可能(6 ケ 月以内の月初から)
- ③申込み
	- ・ WEB サイト申し込み,利用申込書兼同意書等を ダウンロードして印刷

 ・利用申込書兼同意書に記入や署名し,実印を押印 ④必要な公的書類

- ・住民票の写し(コピー不可),印鑑登録証明書
- ・事業所名を希望する個人事業主は,事業所名称や 住所記載の公的書類
- ・勤務先企業の記載希望時は,上記とは別に謄本や 印鑑登録証明等が必要
- ⑤利用申込書兼同意書等の送付
	- ・利用申込書兼同意書,公的書類等は簡易書留で郵 送
- ⑥料金の支払い
	- ・利用料金の支払いは,電子証明書受取後,請求に よって後払い
- ⑦パスワード等の入手
	- ・パスワード(暗証番号),受領書等は簡易書留郵 便で入手
- ⑧電子証明書の入手
	- ・電子証明書は CD R で本人限定受取郵便にて 入手(受取代人で受取可能)

⑨受領書の返信

•受領書に署名し、実印を押印して返送

# **2.入手手順**

 ㈱中電シーティーアイからの購入手順は概ね次のよ うになります。

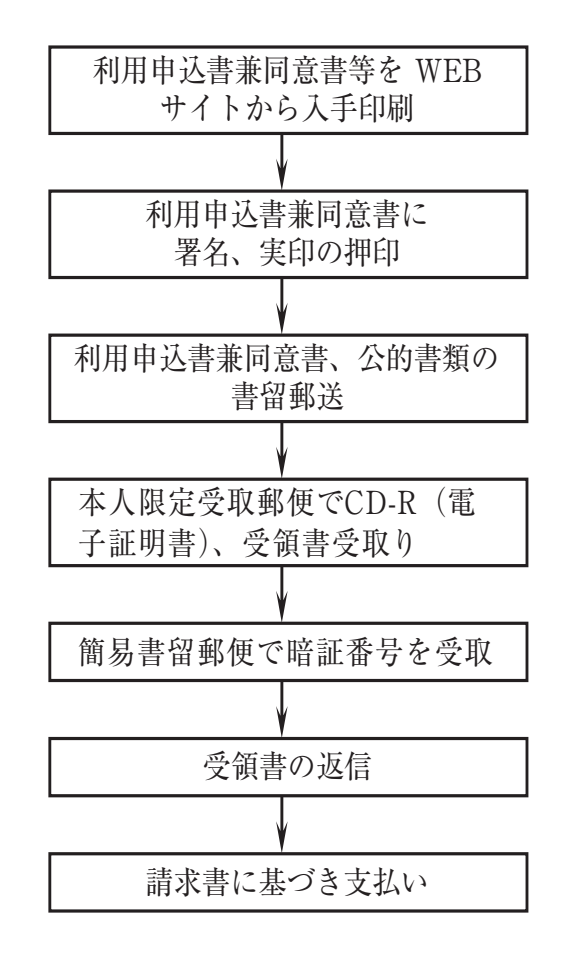

# **3.入手後の処理**

 電子証明書の格納された CD - R は,そのまま申 請人利用登録に備えて暗証番号とともに秘匿します。

## **Ⅴ セコムトラストシステムズ㈱**

## **―ファイル形式の電子証明書―**

 (:http://www.secomtrust.net/service/ninsyo/ forgid.html)

## **1.特徴**

 電子証明書は FD にて本人限定受取郵便で入手する 点に特徴があります。

- ①料金(税込),有効期間
- ・料金(1 枚):17,220 円(有効期間:2 年 1 ケ月) ・料金(1 枚):23,940 円(有効期間:3 年 1 ケ月) ②購入対象等

 ・誰でも個人電子証明書(基本型証明書)の入手可能 ③申込み

- ・ WEB サイトから同意書規定類を入手し,利用申 込書をダウンロードして印刷
- ・利用申込書に記入,署名し,実印を押印 ④公的書類
- ・住民票の写し(コピー不可),印鑑登録証明書 ⑤料金の支払い
	- ・利用料金は銀行振込み
- ⑥利用申込書の送付
- ・利用申込書,公的書類を簡易書留等により郵送 ⑦パスワード等の入手
	- ・パスワード(PINCODE),受領票は FD にて簡易 書留郵便で入手
- ⑧電子証明書の入手
- ・電子証明書は FD にて本人限定受取郵便で入手 ⑨受領票の返送
	- ・受領票に署名し,実印を押印して返送

## **2.入手手順**

 セコムトラストシステムズ㈱からの購入手順は概ね 次のようになります。

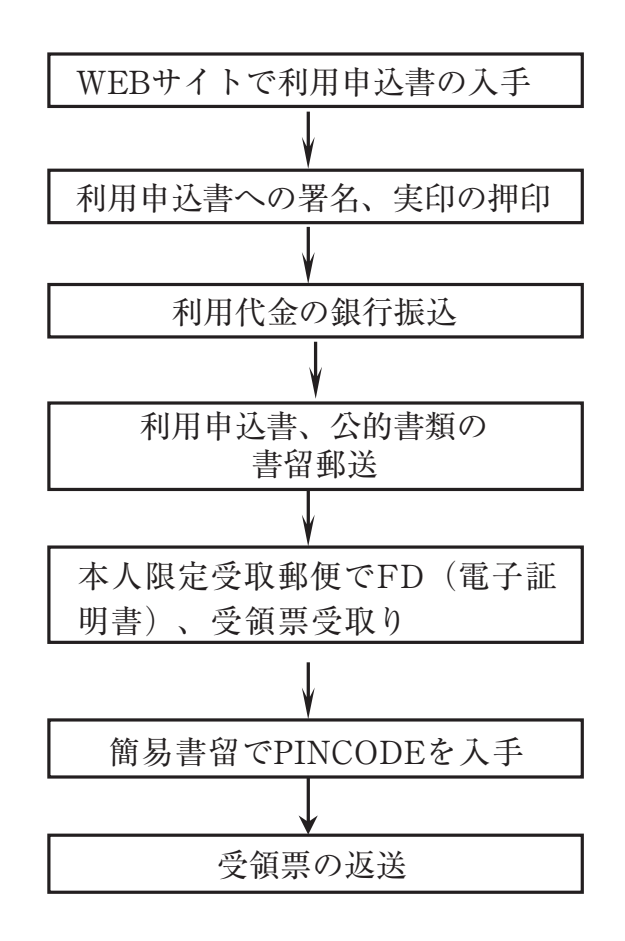

## **3.入手後の処理**

 電子証明書の格納された FD は,そのまま PINCODE とともに秘匿し,申請人利用登録に備えます。

# **Ⅵ 公的個人認証サービス(住基カード)**

**1.特徴**

 公的個人認証サービスは,住民基本台帳カード(住 基カード)に電子証明書を格納した IC カードで、住 民基本台帳カードの入手が前提となっています。

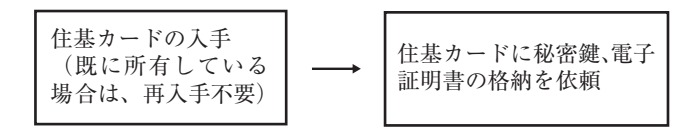

住民基本台帳カード(住基カード)は、カード表面 に氏名のみが表示される「写真なし住基カード」,氏名, 住所、生年月日及び写真が表示される「写真付き住基 カード | があり. 何れも利用可能です。 認証局(発行元):市区町村(地方公共団体) 認証サービス名:公的個人認証サービス 料金: 1,000 円程度~(地方公共団体によって異な ります。) 有効期間:3 年(住基カード自体は 10 年)

## **2.入手方法**

 公的個人認証サービスは,住民票のある市区町村へ 出向いて交付を受けます。住民基本台帳カード(住基 カード)を持っていない場合,まず,カードの交付を 受け,これに秘密鍵と電子証明書の格納を依頼します。

 交付を受ける際に,窓口で住基カード用と電子証明 書用のパスワードを求められますから,予め決めてお くと良いでしょう。

## **3.利用上の注意点**

 公的個人認証サービスを使用するには,「IC カード リーダ」とこれを動作させる「ドライバーソフト」に 加えて,「公的個人認証サービス利用者クライアント ソフト」が必要です。なお,パソコンによっては「Java 実行環境」も必要です。

 利用できる「IC カードリーダ(ライタ)」の一覧 と,「公的個人認証サービス利用者クライアントソフ ト」の入手先「公的個人認証サービスポータルサイト」 は,交付を受けた市区町村から配布される資料にあり

ます。

 市区町村毎に使用可能な「IC カードリーダ」が異 なります。「IC カードリーダ」の機種を確認し,メー カの WEB サイトや量販店から購入するとともに,「公 的個人認証サービス利用者クライアントソフト」をパ ソコンにインストールします。

## **4.入手後の処理**

以下の処理を経て申請人利用登録に備えます。

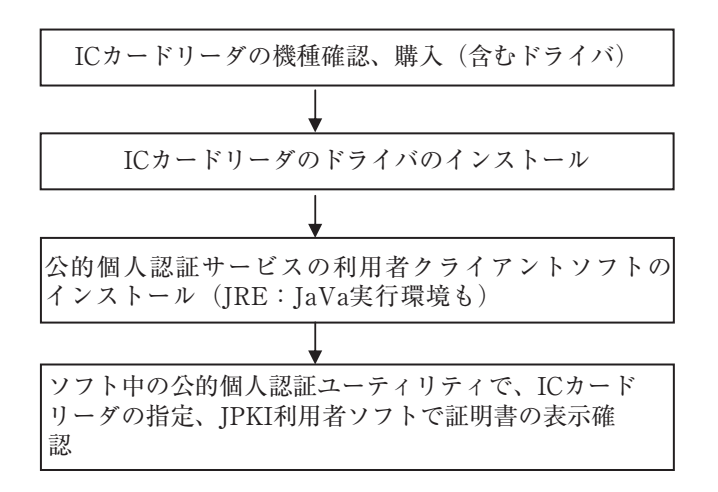

特に、公的個人認証ユーティリティで「ICカード リーダの指定」と,証明書表示ツールで「証明書の表 示」をすることが大切です。さらに,「インターネッ ト出願ソフト」の環境設定で,「IC カード」の設定も 必要です。

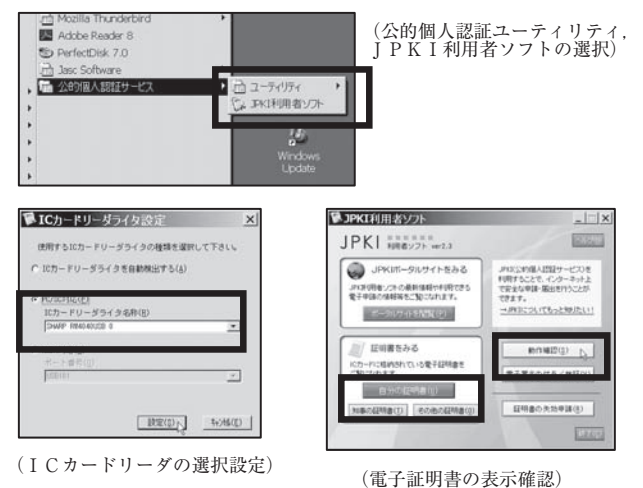

# **Ⅶ 法人電子証明書**

## **1.特徴**

 特許業務法人,株式会社,有限会社,その他法人が 手続きする場合に必要な法人電子証明書は、法務省電

子認証登記所から入手します。

実質は、法人が、自ら準備(購入)した商業登記用 ソフトウェアを用い,秘密鍵と公開鍵のペア鍵を作成 し,その公開鍵を法務省電子認証登記所に登記して証 明書を得るとともに,商業登記用ソフトウェアを用い て秘密鍵と電子証明書(公開鍵を含む)からファイル 形式(PKCS#12)の法人電子証明書を作成します。

 「日本電子認証㈱」が,ファイル形式の法人電子証 明書を有償で IC カード化するサービスを提供してい ます。しかし,「2 章 インターネット出願に利用可 能な電子証明書とその選択方法」で説明したように, ファイル形式のままで管理した方が良いと思います。

 法務省電子認証登記所「商業登記電子証明書」 有効期間:数ケ月~数年

 : http://www.moj.go.jp/ONLINE/CER TIFI CATION/

### **2.商業登記用ソフトウェア**

 商業登記用ソフトウェアには以下のようなものがあ ります(平成 21 年 3 月現在)。

株式会社 NTT データ

http://www.nttdata.co.jp/services/syoumei/

NEC ソフト株式会社

 http://www.necsoft.com/soft/comcertassist/ 株式会社日立製作所

 http://www.hitachi.co.jp/Prod/comp/app/ pki/ninshou/

その他

 商業登記用ソフトウェアを入手後,この商業登記用 ソフトウェアを用いて以下の手順で法人電子証明書を 入手します。

## **3.入手手順**

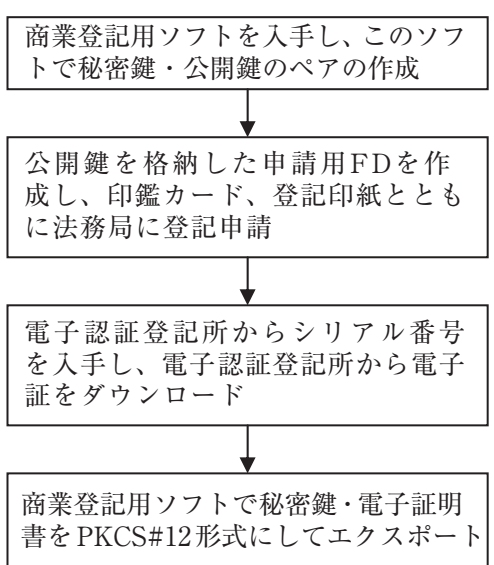

## **Ⅷ 入手した電子証明書の扱い**

## **1.ファイル形式の電子証明書**

 インターネット出願を利用するには,次号で説明す るように,インターネット出願ソフトを用いた「申請 人利用登録」の過程で,ファイル形式の電子証明書か ら「証明書ストア」を作成するとともに、識別番号と 電子証明書を特許庁に登録します。「証明書ストア」 は USB メモリ, MO, ハードディスク等に暗号化し て格納したもので,通常,「証明書ストア」を使用し て特許庁と手続きします。オリジナルの電子証明書を 使用しません。

## **2.IC カード形式の電子証明書**

 インターネット出願を利用するには,次号で説明す るように,IC カードをパソコンに接続し,インター ネット出願ソフトを用いて「申請人利用登録」を行い, 識別番号と電子証明書を特許庁に登録します。

 「申請人利用登録」後は,特許庁との手続きの都度, IC カード自体をパソコンに接続して手続きを行いま す。

# **Ⅸ 電子証明書入手に当たっての管理**

# **1.住民票及び印鑑登録証明書等の管理**

 電子証明書を入手するために「住民票の写し」及び 「印鑑登録証明書」等を取り寄せる必要がありますが, 言うまでもなく,それらを認証局に送付するまでの過 程でも管理に注意を払う必要があります。

### **2.パスワード等の管理**

 ファイル形式の電子証明書を使用する場合,認証局 から入手したパスワード等が表示された書類等は,イ ンターネット出願ソフトに電子証明書をインポートし て証明書ストアを作成した後,当面,使いません。使 用中のパソコンが壊れて復旧させる場合や,新たに証 明書インポートをする際に必要となりますから、秘匿 しておきます。

 なお,IC カード形式の電子証明書を使用する場合, 認証局から入手したパスワードは常時使用しますか ら,その管理には十分注意が必要です。

### **3.電子証明書の管理**

 ファイル形式の電子証明書を使用する場合,認証局 から入手したオリジナル電子証明書は,証明書ストア を作成した後は使いません。しかし、使用中のパソコ ンが壊れて復旧させる場合や,新たに証明書ストアを 作成する場合等に必要となりますから、秘匿しておき ます。

特に,認証局からオンラインでダウンロードした際, 電子証明書がパソコンのデスクトップ等に格納されて 第三者が見られる状態にある場合,速やかに別の記憶 媒体に移し、パソコン上の電子証明書を削除する等の 処理をお勧めします。

IC カード形式の電子証明書を使用する場合, 常時, この電子証明書自体を使用しますから,IC カード自 体の管理が大切です。

## **Ⅹ まとめ**

電子証明書の入手に一定の期間が必要で、来年(平 成 22年)になると各認証局への申請が増加し、入手 するまでの期間が長引くかもしれません。

そこで、移行条件が整っていれば「インターネット 出願ソフト」へ早めに移行しても良いと思います。

 さらに,平成 22 年 1 月には,オンライン PCT 出願 機能である「国際出願」機能が「インターネット出願 ソフト | に搭載される予定ですから、 遅くとも、 今年 12 月までに「電子証明書を入手」するとともに「申 請人利用登録」を済ませ,平成 22 年 1 月には運用移 行した方が良いのではないでしょうか。

(以上 2,3 章担当 斎藤美晴)

**参考文献**

- (1)(独)工業所有権情報・研修館「インターネット出願 の概要」(平成 20 年 8 月)
- ( 2 )(独)工業所有権情報・研修館「インターネット出願 ソフト(i161 版)」の「操作マニュアル」(平成 21 年 4 月)
- (3)(独)工業所有権情報・研修館「インターネット出願 簡単操作ガイドのご案内」

(平成 21 年アニメーションマニュアル)

- (4)(独)工業所有権情報・研修館ホームページ「インター ネット出願の事前準備 | (平成 21年4月) (http://www. inpit.go.jp/pcinfo/procedure/in\_preparations.html)
- ( 5 )改訂版「インターネット出願」(斎藤美晴著,平成 21 年 5 月 (社) 発明協会発行)
- ( 6 )ファイル形式の個人電子証明書(民間認証局:平成 21 年 3 月)
	- 日本認証サービス㈱:http://www.jcsinc.co.jp
	- 日本商工会議所:http://ca.jcci.or.jp/
	- (株)中電シーティーアイ: https://repository.cti.co.jp/G2B/ セコムトラストシステムズ㈱
	- :http://www.secomtrust.net/service/ninsyo/forgid. html
- ( 7 ) IC カード形式の個人電子証明書(民間認証局 : 平成 21 年 3 月)
	- 日本商工会議所:http://ca.jcci.or.jp/index.html ㈱中電シーティーアイ:https://repository.cti.co.jp/G2B/ セコムトラストシステムズ㈱

 :http://www.secomtrust.net/service/ninsyo/forgid. html

四国電力㈱

 :http://www.yonden.co.jp/business/ninsho/index. htm

- 東北インフォメーション・システムズ㈱ :http://www.toinx.co.jp/ 日本電子認証㈱:http://www.ninsho.co.jp/ (株) NTT アプリエ: https://www.e-probatio.com/ ジャパンネット㈱:http://www.japannet.jp/ (株帝国データバンク:http://www.tdb.co.jp/ ㈱ミロク情報サービス:http://ca.mjs.co.jp/
- ( 8 ) IC カード形式の個人電子証明書(公的機関:平成 21 年 3 月)

 市区町村「公的個人認証サービス(住基カード)」 :http://www.jpki.go.jp/guide/

( 9 )ファイル形式の法人電子証明書(公的機関:平成 21 年 3 月)

法務省電子認証登記所

- :http://www.moj.go.jp/ONLINE/CERTIFICATION/
- (10)公的個人認証サービスポータルサイト(平成 21 年 4 月):http://www.jpki.go.jp/
- $(11)$  [Microsoft] 及び [Microsoft Windows2000, Windows XP, Windows Vista」は Microsoft Corporation の米国そ の他の国における登録商標又は商標,「Java」及び「Java」 関連の商標及びロゴは米国その他の国における Sun Microsystems, Inc. の登録商標又は商標,「Mac,Mac OS」は米国その他の国における Apple Inc. の登録商標 又は商標,「Linux」は Linus Torvalds 氏の米国その他 の国における登録商標又は商標です。

(原稿受領 2009. 4. 14)